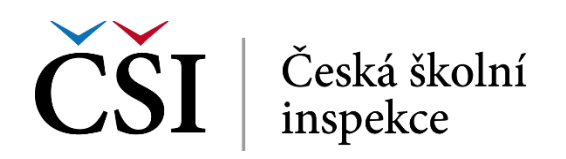

## **PODKLAD K ÚPRAVĚ ŠVP PODLE RVP ZV 2016**

## **1) ZŠ, která již v InspIS ŠVP má svůj ŠVP vydaný a platný**

- a) Nejprve vytvořit novu verzi pomocí tlačítka: Vytvořit novou verzi.
	- i) Následně zavřít okno s doposud platným ŠVP.
	- ii) Otevřít další verzi v seznamu ŠVP (bude pod stejným názvem, jen verze bude o 1 vyšší).
- b) V této nové verzi je nutno upravit následující:
	- i) Čerpání hodin v Českém jazyce na prvním stupni:
		- (1) o dvě hodiny snížit čerpání z Českého jazyka a literatury;
		- (2) o dvě hodiny zvýšit čerpání z disponibilní dotace;
		- (3) tím se nezmění celková časová dotace a učební plán bude shodný s doposud platnou verzí.
	- ii) Ve Formuláři ŠVP zadat informace o výuce žáků se SVP a žáků nadaných a mimořádně nadaných.
		- (1) Do souhrnného textu je možné případně zkopírovat text z předchozí verze ŠVP, pokud je tento text svým obsahem vhodný a je v souladu s novými právními předpisy.
		- (2) Výsledný souhrnný text musí obsahovat povinné části.
	- iii) Celý text Formuláře ŠVP pročíst a případně upravit. Například:
		- (1) verzi ŠVP;
		- (2) datum vydání apod.

## **2) ZŠ, která má rozpracovaný ŠVP, ale není vydaný a platný**

Jsou minimálně dvě možnosti, jak postupovat:

- a) Bez ohledu na stav rozpracovanosti schválit a vydat ŠVP.
	- i) Následně vytvořit novou verzi ŠVP (viz výše).
		- (Tímto krokem bude ŠVP založeno nad novou verzí RVP ZV 2016.)
	- ii) Dále pokračovat v tvorbě ŠVP.
- b) Vytvořit nové ŠVP nad RVP ZV 2016 a do něj zkopírovat učební plán a osnovy z rozpracované verze ŠVP (pomocí tlačítka Importovat učební plán). Položky formuláře ŠVP je v tomto případě nutné zkopírovat do nového formuláře samozřejmě mimo změněných částí.

## **3) ZŠ, která svůj ŠVP ještě v InspIS ŠVP nemá zadán**

- a) Založit nový ŠVP nad RVP ZV 2016.
- b) Postupovat podle manuálu.
- c) Vhodné je zúčastnit se školení pro práci s InspIS ŠVP nabízeného NIDV.

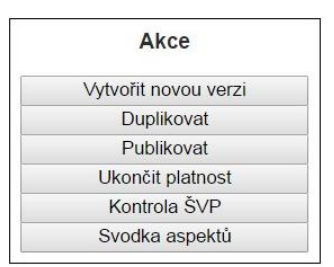